# Net That Serf

# The Computer section Compiled by Geoff Johnson

Email: [nts@fhsc.org.uk](mailto:nts@fhsc.org.uk) Tel: 01829 760422

### **Contents**

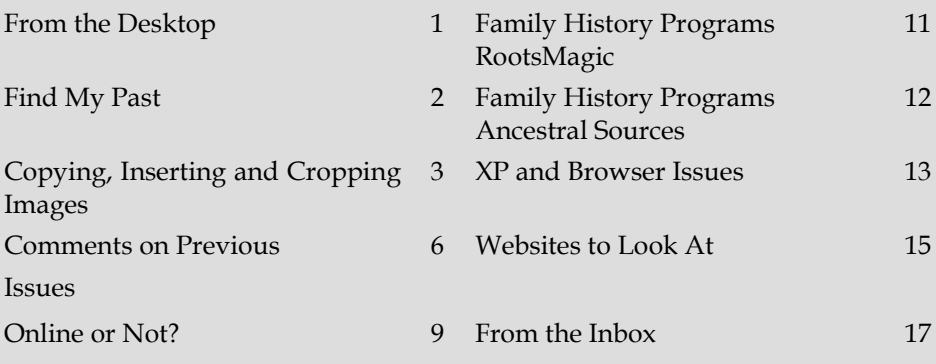

### From the Desktop

Here we go then with an online version of Net That Serf - an online readable PDF with bookmarks and hyperlinks! If you really want to be a `luddite' you can even print it out! Anne Harvey (*see From the Inbox*) isn't going to like it, but I suggest to all of you that this is the way things are likely to move in future. Printing and postal costs are crippling paper journals being issued by most Societies.

A big advantage is the ability to use colour!

And don't forget you can see archived copies, in PDF format, of all of the last few years' Ancestors and NTS on the Members Only pages of the website.

I'm running into too many pages here now so I'm going to stop. We have:

- An update on Find My Past
- A piece on using the Snipping Tool
- Debate on iPads & Tablets
- <span id="page-1-0"></span>Dangers of personal data stored online
- Two cracking pieces on family history programmes
- XP and Browser issues
- A nice new website presentation of Booth's London Maps
- Some good Inbox items.

Please report back on how you find this format.

## Find My Past

I believe that the new system is now settling down, and it's obvious that FMP are listening to us. They're addressing a large number of suggested changes and it is worthwhile monitoring their forum and voting for some of the items you find attractive.

I still don't like the Ancestry/FMP approach of leading one into an allencompassing search pattern. My preference is to go and look for a particular census or particular birth record etc, and to that end I have created a set of direct links which take me to the relevant places. More importantly they give you a search page containing all the old 'Advanced Search' input fields. I reproduce the links here and recommend that, if they are what you like, you go to them and then save them away in your Favourites list. Many people don't seem to realise that within Favourites you can create special folders and subfolders and that is where I've put my shortcuts.

Find My Past URLs to put in your Favourites/Bookmarks:

The more observant of you will have noted that these are available on Society's website, members only page!

### **Births**

[http://search.new.findmypast.co.uk/search-world-Records/england-and](http://search.new.findmypast.co.uk/search-world-Records/england-and-wales-births-1837-2006)[wales-births-1837-2006](http://search.new.findmypast.co.uk/search-world-Records/england-and-wales-births-1837-2006)

#### **Marriages**

[http://search.new.findmypast.co.uk/search-world-Records/england-and](http://search.new.findmypast.co.uk/search-world-Records/england-and-wales-marriages-1837-2008)[wales-marriages-1837-2008](http://search.new.findmypast.co.uk/search-world-Records/england-and-wales-marriages-1837-2008)

#### **Deaths**

[http://search.findmypast.co.uk/search-world-Records/england-and-wales](http://search.findmypast.co.uk/search-world-Records/england-and-wales-deaths-1837-2007)[deaths-1837-2007](http://search.findmypast.co.uk/search-world-Records/england-and-wales-deaths-1837-2007)

### **UK Census List**

[http://search.new.findmypast.co.uk/historical](http://search.new.findmypast.co.uk/historical-records?region=united%20kingdom&page=1)[records?region=united%20kingdom&page=1](http://search.new.findmypast.co.uk/historical-records?region=united%20kingdom&page=1)

### <span id="page-2-0"></span>**Cheshire Collection**

[http://www.findmypast.co.uk/articles/world-records/search-all-uk](http://www.findmypast.co.uk/articles/world-records/search-all-uk-records/special-collections/the-cheshire-collection)[records/special-collections/the-cheshire-collection](http://www.findmypast.co.uk/articles/world-records/search-all-uk-records/special-collections/the-cheshire-collection)

#### **Shropshire Collection**

[http://www.findmypast.co.uk/articles/world-records/search-all-uk](http://www.findmypast.co.uk/articles/world-records/search-all-uk-records/special-collections/the-shropshire-collection)[records/special-collections/the-shropshire-collection](http://www.findmypast.co.uk/articles/world-records/search-all-uk-records/special-collections/the-shropshire-collection)

# Copying, Inserting and Cropping Images Part 1 - The Snipping Tool by Geoff Johnson

When giving talks to Groups, I am continually surprised at how many people are unaware of their computer's ability to carry out the activities in the title of this piece. More importantly few seem to realise how much you can do without cost. I propose to generate a series of pieces aimed at those members.

We'll come to the process of getting the image you want to work on in later discussions, but it's likely that you have obtained it by scanning a photograph or similar document. The net result will be an image file, probably in the JPG format.

Its quality may be a bit speculative but let's assume that you simply want to

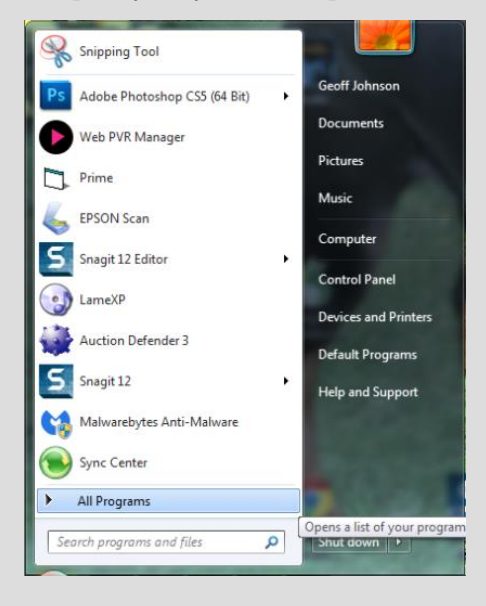

cut out a piece from it in order to incorporate it in a family history document you're preparing or perhaps your family tree.

The Snipping Tool has been present in all Windows versions since Vista. If it hasn't been used on your system you will need to look in *All Programs* from the Start button

Then scroll down the program list until you find *Accessories.*

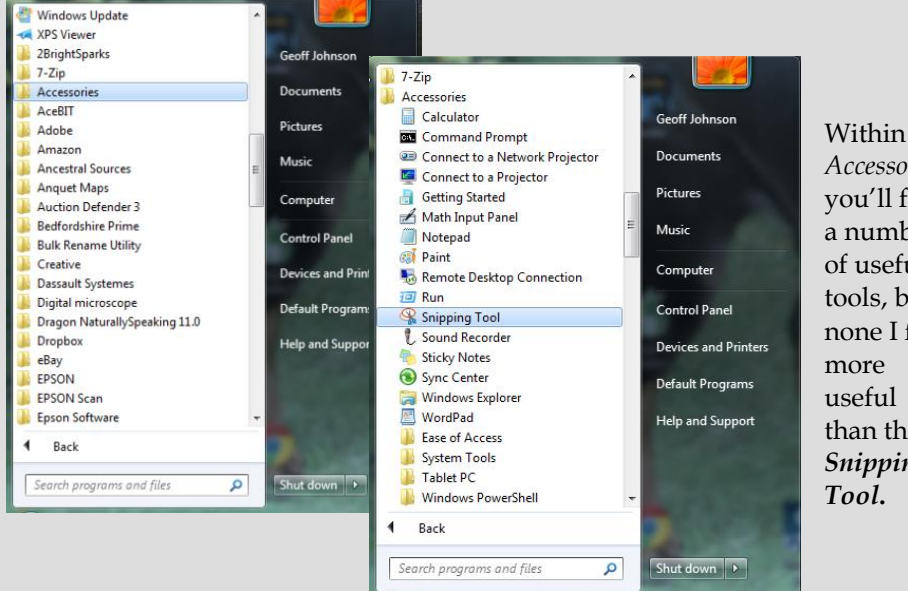

*Accessories* you'll find a number of useful tools, but none I feel more useful than the *Snipping Tool***.**

When you've selected it once, it'll automatically stay in the Start button list as you'll see at the top of the list in the first image above. That's where it sits in all my systems!

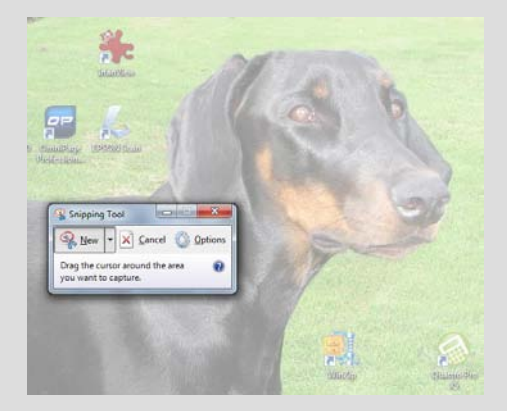

I click it and get the small subwindow on my screen, with the main part of the screen greyed-out

That's my dog Zeta which is part of the picture on my desktop.

So I used the snipping tool by holding down the left mouse button and `rubber-banding' the piece of Zeta's head.

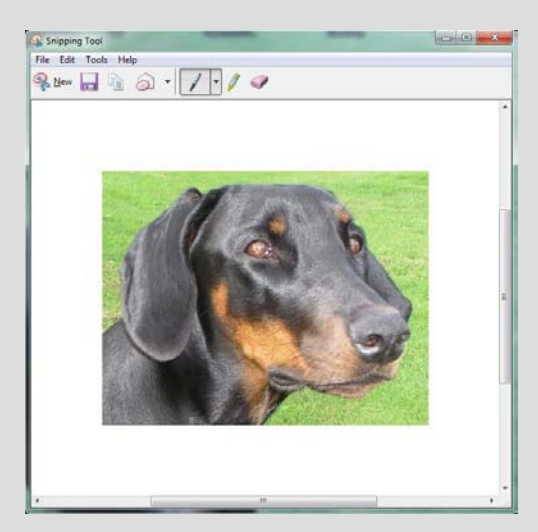

Then let go of the button and you get just the bit you want - see alongside. .

If I then click *Edit, Copy* and come back to this NTS document and *Paste….*

This is the result!

The image quality here is not that great, but that's the result of copying from a copy, from a copy.

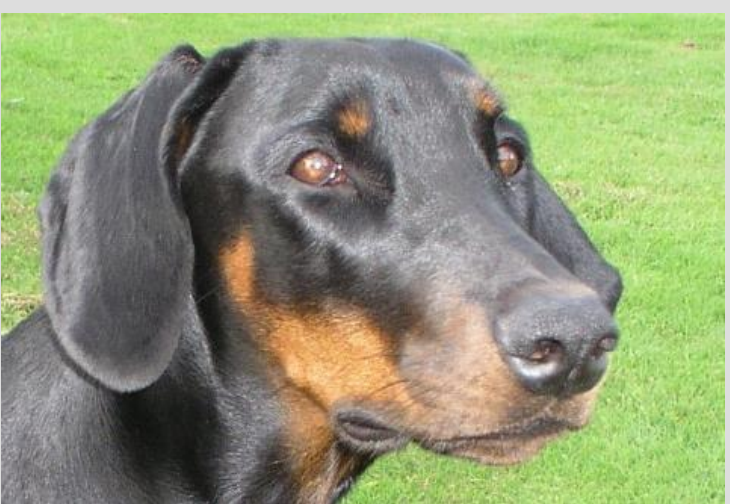

In effect I've cropped a piece out of a picture on the screen, copied it and pasted it somewhere else.

This is a free tool within Windows.

In the next issue I propose to get a bit more adventurous!

### Comments on Previous Issues

<span id="page-5-0"></span>Computer versus iPad - *from Runcorn Group's Peter Rowley*

In my case I use iPad, laptop and desktop so it is `as well as' not `versus'. I found that my laptop was too heavy to carry with me when I went into hospital, but I could cope quite easily with the iPad. The transition from Windows XP & Vista to IOS was a lot easier than to Windows 8 with which I am still struggling!

Like your correspondents, I wanted to use my iPad for FH but were there any programs (or apps) that I could use? FTM & Family Historian options were not available, but I did find versions for Legacy and Reunion, neither of which I use. However, I did find a free app named HEREDIS which I downloaded and tried. It accepted input from a gedcom file, so I transferred 1400 names from FTM. The transfer was quick, complete and simple using a gedcom attachment to email. All the notes and pictures were transferred OK.

Now I can carry my ancestors with me wherever I go and can add, amend and view as I find new data. The real beauty is that it is free to use - or was when I downloaded it. There are gedcom viewers available as well, namely GedView and TreeView. I can also log on to my subscription sites such as findmypast, The Genealogist, Family Search and FreeBMD (as long as I have an internet connection).

Commenting on where the apps are stored, does it really matter? If you don't want it you can delete it and, unless you are a programmer, you can't alter it. So you don't need to see the code. If it is stored in `the Cloud' it is not taking up space on your iPad.

As for other programs, I also have an office suite which has a spreadsheet module, presentation module and document writer and will read PDF files. I can read all my email accounts without changing programs or browsers. The iPad has a built in camera, so I can photograph any documents whilst at the CRO or wherever and it doesn't need flash.

There are also thousands of time-wasting games and puzzles to download and play, some free and others to be paid for.

All in all, there is not much I can't do on my iPad that I can do on a laptop or desktop computer.

### **Tablets** *from Richard Todd*

I was a bit disappointed in Geoff's comments on tablets in the June Ancestor so I thought I would put together a piece for balance.

I have a Samsung Galaxy Ace 2, the 7-inch version (we went metric in 1971 didn't we?). *(Not in my house Richard! – GJ)* I chose it because I am an awkward sort who, on principle, does not go with the flow so I didn't get an iPad. The Galaxy Ace was cheaper too which goes with my Yorkshire upbringing.

It is Wi-Fi enabled so I was able to watch a BBC programme on the iPlayer whilst I waited for my car to be serviced as the garage has a free Wi-Fi access. My wife and I went on a dancing holiday in 2012 and, on the final day, the organisers demonstrated the steps we were supposed to have learned. I filmed this on my video camera but my wife filmed it with my tablet which is much easier to use as it has a huge screen compared with the video camera and it also shows a bigger picture to review.

I use Dropbox to store and share family photos and I also have a backup of my current Family Historian project. I also use Dropbox as a form of networking; my wife writes a diary on her laptop and sends the file to Dropbox. I take it off, edit it and send it back up to the cloud ready for her to write the next bit. I have an app on my tablet which lets me see what I have on Dropbox and I can read and edit the diary using an app called Polaris Office. I don't understand people's fear of the cloud.

There are family history apps on the internet but I didn't find one for Family Historian but I expect it will come one day. I got this next bit from the Family Historian User Group site.

"There are several Android Apps which can use Family Historian gedcom files either directly or indirectly.

The user group have recommended the following:

ezGED Viewer (which is free)

Family Bee (has both free and paid for versions)

and

GedCom Families (chargeable, but includes editing options and supports multimedia links)."

You can probably find similar information about iPad apps.

I have to say I have installed the ezGED Viewer app on my phone and my tablet but I haven't managed to open my Family Historian backup on Dropbox. However, I installed the free trial version of Family Bee and I managed to open my Dropbox Family Historian gedcom and it looks quite a good way to look at your files in a record office that has Wi-Fi access. I have not done an in-depth test of the app but it did work. The paid for version costs £6.20.

On the other hand I don't think a small tablet like mine would be suitable for collecting data other than using it as a camera when you would not have to worry about flash as it doesn't have that facility. It has a virtual keyboard but it is tiny and, unless you have one of those dabber things, it isn't a lot of use. I haven't used a 10-inch tablet which might be better for data entry but more to carry. All is not lost as you can get a portable keyboard for data input and there are Office type apps available so you can use a tablet as a computer and, although there are obvious limitations, it will be easier to carry than a laptop. The Acer Aspire Switch 10 is a tablet with a detachable keyboard which can be used as a laptop or a tablet so it is a real computer.

My tablet has a Kindle app and can be used as an e-reader - (I have a Kobo so I don't use the tablet.). I can go on the Internet with it, provided I am near a Wi-Fi node; I can send and receive emails and use YouTube, Twitter, Facebook and CatchupTV. There are lots of other apps available but I haven't found a need.

I think the tablet, notebook, laptop, desktop debate is a matter of horses for courses; it depends on what you want to do. You can't take your desktop into a record office and I don't think it is realistic to expect a tablet to be as powerful or as versatile as the desktop. If battery life is important, then the tablets beat the laptop lasting nearly twice as long. If weight is a consideration then the tablet is lighter by a big margin. For some people a tablet is ideal for their particular needs (TV sports presenters and newsreaders seem to use them now). My daughter, who is a special-needs teacher, uses a small roll up Bluetooth keyboard to input notes about her pupils into her iPad mini. And all that is before you look at the power and versatility of modern smartphones. My desktop has a dual core chip, but my phone has a quad core chip and I have seen adverts for phones with eight core chips. I have also seen a note from a chap who is using his tablet less and less because he uses his phone instead as it has a large enough screen (5.5 inch). I think I have made the point that you use the equipment which fits your needs and this can include tablets. To some people like me they are toys: some people such as TV presenters find them very useful, whilst others like my daughter find them essential.

## Online or Not?

#### by Geoff Johnson

<span id="page-8-0"></span>It's no secret that, whilst I'm a strong fan of using the Internet to find information, it definitely does not extend to my using it as a place on which to hold my personal data. The following correspondence ought to stir up some comment!

**Fiona Barry** wrote to me in March:

Subject: Query about family history programs

Dear Geoff, my father-in-law is a member of your society (I am a long lapsed member), and I'm starting up genealogy after a 20 year gap. I've read 'Net that Serf' March 2014 issue, regarding family history programmes. *(I presume Fiona's father-in-law is member - Patrick Barry of Great Warford - GJ).*

All my information is held on PAF 5 from all those years ago, and last week I attended 'Who Do You Think You Are? Live' at Olympia, to look at the plethora of new programmes available, as PAF is no longer developed or supported.

Your article on 'Family Historian' was very useful, however, what I gleaned from the show was that it is possible to store your tree in findmypast or Ancestry for free, and charges would only commence once you start to download source material into those trees, such as census returns and so on.

I wondered whether any of your members were doing that? As the tree is held in the cloud, I assume that members can access this, following invitation, and possibly even enter information direct. I am interested to know whether the originator has webmaster rights, and whether any of your members have experience of this type of recording and sharing information.

### **I responded:**

Hi Fiona, I'm unable to directly answer your question, but I would point out my personal thoughts on the practice you've outlined.

I consider myself mature enough to have learned that I would absolutely NOT consider placing any personal family history data into an online database.

Past experience of placing sections of my family tree data on Genes Reunited *(now owned by DC Thompson/Bright Solid/FMP)* proved both interesting and annoying. I still read of similar and more current experiences from others. One quickly realises that many punters will just extract your data and stuff it into their own tree without validation or any understanding as to where it came from. They might even offer data of their own – but you'd better crosscheck it very carefully.

Ask yourself… who will want to share my information? If you have family members who are SERIOUSLY INTERESTED in what you are doing, it is possible that an online service may be of some benefit. It is my personal experience that whilst a lot of people in my family are 'interested', when it comes to the crunch, their consideration is really fairly superficial.

My experience is to personally manage what I'm doing on a good program held in my own system. If a family member wants information I can easily extracted it in the form of reports or printed trees. If I want to safely share information with others I can see no better method than through Lost Cousins. That system is secure, sensible and only operated by serious family historians.

Findmypast and Ancestry are highly commercial organisations: I strongly respect their basic services. In my book this is the provision of their useful database access service, giving us the ability to search a wide range of censuses, BMD, and related databases. They and others are best at providing reliable source information for my research.

I may be a bit of a luddite, but I know that the information I record in my family history program is mine and mine alone. Nobody else is going to be able to filch my data, and nor is my data going to be subject to any more data risks than my own well backed-up domestic PC system and network. Having been involved in commercial computing for more than 50 years, I have developed my own careful methodologies and they don't let me down - says he touching a piece of wood!

There are many other people out there who do what you are suggesting. I may well publish this correspondence in NTS in order to see if any of them will put their hands up!

My final piece of advice is to get yourself a copy of Family Historian, extract your gedcom files from PAF and get on with some really good high-class work.

And while you're about it, go and spend another few quid to support us; buy yourself a personal subscription to FHSC!

#### **Fiona responded:**

Thank you for this lengthy reply Geoff, which is very kind as I'm not the direct member - although my father-in-law will of course benefit.

I too have reservations about placing data in an online database, but Ancestry, FMP and also My Heritage were at pains to stress that there were privacy settings that you could enforce to ensure that other people cannot access you data. They said that that only people you had invited could access your tree or information.

<span id="page-10-0"></span>My concern is more about would the information remain there, and what would happen if the company folded. However, it's clear that your commercial computing experience and knowledge is far greater than mine, so I respect that and will learn from it.

Does the Society run comparison days? I'd like to see Family History in action. One of my NZ cousins is using Family Tree Maker; another has all her information held online in Ancestry.

I've never heard of Lost Cousins, so I'll look that up now. Kind regards, Fiona.

### Family History Programs - RootsMagic

**Suzie Woodward**, (Proofreader for the Cheshire Ancestor) wrote to say:

Dear Geoff, I have just completed proofreading the June issue of Cheshire Ancestor, and after reading the piece by Ian Thornley in Net that Serf, I decided to send you a comment which hopefully you may use in your bit for the next Ancestor.

I was delighted to read that someone else has RootsMagic! I too use this program and have been amazed that so few people ever mention it. My first RootsMagic was version 3 which I used for several years. Eighteen months ago I upgraded to Version 5 and it's every bit as good. It is so easy to use and their website http://www.rootsmagic.co.uk/ is clear, concise and very helpful when needed. I agree with Ian when he said the RootsMagic To-Go was so useful. Indeed it is; stick it on a memory stick, download your data and tree, off you go to visit relatives, plug it into their laptop and there is all your stuff. Brilliant! RootsMagic does more than I need – but then I suspect that's the same for a lot of genealogy software – however, it does what I want it to do which is surely the object of the exercise. Just make sure you opt for the UK version!

S&N Genealogy is the sole distributor of RootsMagic in the UK. Their website too is very good, and their service was excellent. <http://www.genealogysupplies.com/> Both these sites have comparison charts, comparing RootsMagic with other programs. Trial versions are available for 30 days. Readers might also wish to consider the official guidebook to RootsMagic – *Getting the Most out of RootsMagic* by Bruce Buzbee who is also the author of the software. I have found this most helpful and always have it to hand. It gives extra tips, warnings, notes etc as well as guiding you though the workings of the software. I bought my copy from S&N Genealogy Supplies when I purchased the upgrade, and I wouldn't be without it!

<span id="page-11-0"></span>*Thanks for that, Suzie, and here is a small related snippet from my Inbox:* 

**An Android app for RootsMagic** is now released. This companion product to RootsMagic genealogy software lets you carry your RootsMagic genealogy on your Android device! It looks as if it's free!

### Family History Programs – Ancestral Sources

by Richard Todd

Ancestral Sources is an application, designed by Nick Walker, to be used in conjunction with the Family Historian program by Calico Pie Ltd. The following is taken from the introduction to the program Ancestral Sources and I can't see how I can improve on it.

*Most of the information that is added to a family history file originates from one of just a few types of documents, namely birth, marriage and death certificates, church baptisms, marriages and burials and census records. The concept of Ancestral Sources is that it allows the data from these source documents to be entered directly into the software, building up the family history data in a more intuitive approach*  than the usual methods used by genealogy applications. For example, typically *entering a census household entry in a family history application requires multiple facts such as census, occupation, birth, etc. to be created for each individual, all linked back to a source via citations - a very time-consuming exercise. Ancestral Sources makes this far easier and much quicker to achieve.* 

*Version 4 of Ancestral Sources offers support for census, baptism, marriage, death and burial/cremation records. Support for birth and other sources will be added in later versions.* 

### *Relationship with Family Historian*

*Ancestral Sources is designed to be used in conjunction with Calico Pie Limited's Family Historian. Family Historian and Ancestral Sources can be used to access the same file with both programs running at the same time. Family Historian and Ancestral Sources work well together - just Save the file in Family Historian and Ancestral Sources will notice that the file has changed and will reload it thus making sure that it is using the latest version of the file. Once new information has been entered in Ancestral Sources, go back to Family Historian and it reports that the file has changed and should be reloaded. As long as you remember to save the file in Family Historian before moving over to Ancestral Sources you should find it very straightforward to use these applications together.* 

The program has very comprehensive instructions which I have found more difficult to follow than the program itself. I have only used it a couple of times but found it quite intuitive. There are oddities; for example, I entered <span id="page-12-0"></span>the information from a census and there was no way I could find to add the lodger named in the census but not part of the family. In addition, Ancestral Sources used the wife's maiden name from Family Historian rather than the married name in the census. However, this is not a problem as the program is only for simplifying data entry into Family Historian; it is not for storing information. I added the children from the census into Ancestral Sources and, after the appropriate saves, the children were assigned to each of their parents and the census citation was added to their details; enter once but find in several places. I still have a lot to learn about Ancestral Sources but it is certainly a very useful program which I will use again.

### XP and Browser Issues

Just occasionally I experience a situation with a website that I'm trying to communicate with in some minor point of functionality. I recall a couple of years back trying to make a subscription payment to a magazine. I reached a certain point and then it seemed to throw away some of the information, then failed to complete the transaction. On that occasion I switched from my Internet Explorer default browser to Google Chrome. That fixed the immediate problem, but the same thing occurred 12 months later!

I had raised the matter with the vendor who explained they were revising website structures - all in the hands of external web designers! It took three years before I found that their website did then work with IE.

For that sort of reason I always keep a background copy of Google Chrome on my system. But be warned, when loading it, one has to be very careful to prevent it trying to take over your system. All you need is the basic program, retaining your default browser for everyday use.

If I'm having a problem with a given website, I switch to Chrome to prove if the problem is consistent. These browsers are being continually updated to keep up with the standards of design being used throughout the Internet in relation to ever-changing operating systems such as Windows 8.

Inevitably as the support efforts towards older operating systems such as XP or Vista decrease, problems are more likely to arise with them.

I strongly advise keeping an alternative `spare' browser available on your system. It'll occasionally come in handy!

*I'm receiving a good number of comments from XP users who are more regularly experiencing similar problems. The following saga is typical.* 

David Guyton – Chester Group leader wrote:

I seem to have run into an unexpected problem. I don't seem able to get

beyond the second page of the FamilySearch website at <https://familysearch.org/>For a long time I have been using this address and then the Search tab either to look for names or to browse published collections for the United Kingdom and Ireland. Now, nothing happens but there is a message at the top of the screen saying "*Attention: This site does not support the current version of your web browser. To get the best possible experience using our website we recommend that you upgrade to a newer version".* It then offers me the choice of downloading Chrome, Firefox, Safari or a later version of Internet Explorer. I am still using Windows XP with Internet Explorer 8.0.6 which is the latest version that will run under Windows XP.

I can't remember when I last used the FamilySearch website but it can't have been long ago. Do you think FamilySearch has switched off browsing with Internet Explorer 8.0.6 following Microsoft's ending of support for Windows XP? And if I stay with Windows XP, do you have any views on alternative browsers?

*I spoke with David confirming that he was generally happy to stick with XP, so advised him to switch to Firefox. He responds:* 

Many thanks for replying to my query so promptly. I've just installed Firefox. Dead easy! Imported bookmarks, etc., from IE8, works brilliantly and solved the FamilySearch website problem. Worth a bit of publicity in case other Windows XP/IE8 users encounter the same problem.

*The saga continued… David wrote to me again three months later and said:* 

The last time I had a problem using FamilySearch you suggested that I switch browser from Internet Explorer to Firefox. I did that and everything has been working fine... until now! Now I can't get beyond the search pages for people or records and get any results. Are you having the same experience using Firefox or can you suggest any other solutions? I am assuming the revamped FamilySearch website is up and running properly but I can't be sure that is the case.

*I checked and confirmed that it was ok from my own Win 7 system and advised:* 

Try downloading Google Chrome: but be careful of what you tick/untick and don't let it become your default browser unless you want to! It's fairly easily uninstalled.

#### *David responded:*

I've installed Chrome (while keeping Firefox as my default browser) and it works fine on the FamilySearch website. Why my Firefox browser has ceased to do so while yours still works is a complete mystery to me. Perhaps it is something to do with the presence or absence of add-ons like Activex or Flash

<span id="page-14-0"></span>which are way outside my sphere of understanding. Anyway, many thanks for your reply: that's twice I've installed a browser on your recommendations!

### Websites to Look At

**Charles Booth's London Poverty Maps.** If you have any London interests you may care to browse the following links covering Charles Booth's London poverty survey. This first link takes you directly to the digitised version of the maps and you can move the slider to compare the old 1870-80s map with present-day. <http://phone.booth.lse.ac.uk/>Note that this site is still under development and in beta test: links are likely to change. The second link provides the overall description of the maps and survey and where the digitisation process is going [http://booth.lse.ac.uk/static/a/4.html.](http://booth.lse.ac.uk/static/a/4.html)

This is all thanks to a project being undertaken by the London School of Economics. The following two images show the area of Marylebone where my maternal parentage came from. One map is Booth's 1890's version and the other shows the present day. The slider bar across the page allows you to superimpose one map over the other.

Click on the Notes button and you can navigate to Booth's original descriptive notes for given streets.

If you look at the Map Legend button you can see Booth's colour coded `class standards'. I've traced numerous ancestors who lived in the light and dark blue areas!

A really brilliant and impressive project!

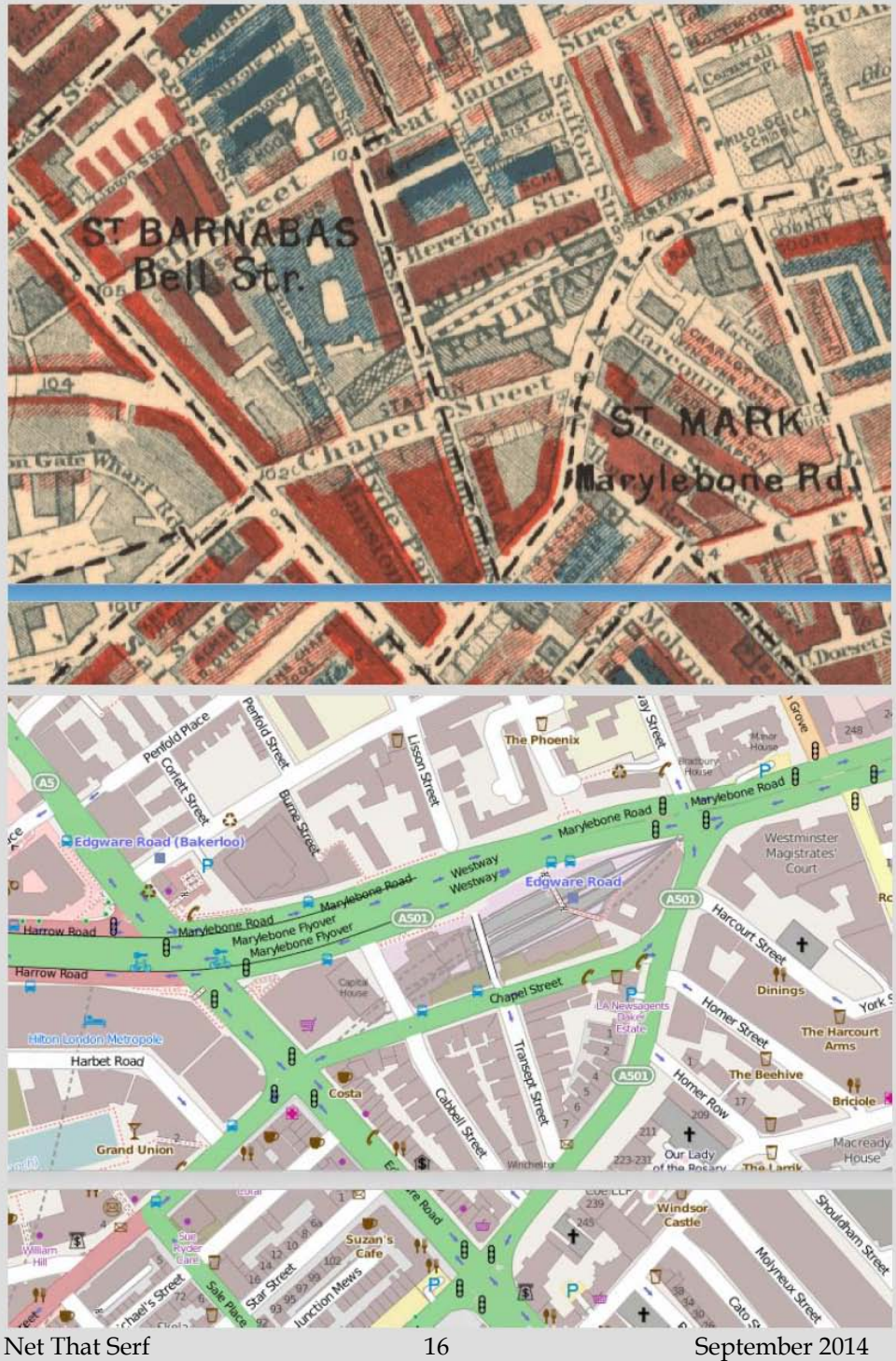

## From the Inbox

<span id="page-16-0"></span>Pauline Roberts of Bramhall asked:

I have just read your Windows XP vs Windows 8 article in the latest Cheshire Ancestor and wished I had read it before my recent purchase.

Sadly my PC was pretty ancient and grinding to a halt and therefore needed to be replaced, so it seemed logical to move with the times and change over to Windows 8.

What a disastrous move that has proved to be where printing is concerned! With XP I had been used to a range of facilities which now seem beyond my reach. When printing I remember having 4 options - Draft, Text, Photo and Best Photo. I could also choose the quality of paper I wanted to use. Now my options seem to be confined to Portrait or Landscape. This is particularly frustrating where pictures are concerned as previously I was always able to do a quick draft copy to check everything was in place prior to the final print. Using a full print as a check is very expensive on ink as well as taking far too long.

Is the problem with Windows 8 or my printer which is an Epson Stylus – Photo RX520?

I would be grateful for any pearls of wisdom you have to offer!

*I spoke at length with Pauline offering the advice that proved successful in her following response.* 

I am delighted to report that Geoff's expertise has solved my problems! He suggested that I Googled *Epson Driver, Epson Stylus Photo RX520*. From the list I clicked on Epson Stylus Photo RX520: Drivers and Software. Beneath the picture of the printer and listed as Filter Content by Operating System, I was able to select Windows 7 64bit. I next selected Driver (5.93) and clicked on direct download and… hey presto! I can now print in draft, and have a choice of papers.

Full marks to Net that Surf – thanks Geoff!

#### **Uninterruptible Power Supplies**

Tony Broadhurst of Appleton Thorn pointed out:

In the article "Could a Power Failure Cut Down Your Family Tree" you mention the use of an UPS. It should also be noted that a broadband router/modem also runs from the mains supply and following a power outage it may take several days to return to full efficiency.

Tony implies that both your computer and your router should be plugged in to the UPS. That's the way mine is connected too!

Tony also reminds us that many modern home phones also rely on a mains supply and therefore will not operate during a power outage; you should keep an old plug-in phone for these rare occasions. *(Not so rare around me Tony - GJ)* 

I'd also add to this the importance of not using cordless telephones to test out any possible telephone line faults. Always check with a plug-in telephone before trying to get BT to fix your phone line. If you get it wrong it could prove expensive!

Cordless phones are increasingly software driven and a `reboot' by powering off and on can often fix an obscure problem.

### **I'm doing something right - Anne Harvey** from Bolsover wrote:

I just wanted to say how much I enjoy Net That Serf. Any techie terms are always explained in an understandable way and I've found the various discussions very helpful. I fall somewhere in between the technie savvy and the technophobe. My problem is that sometimes I'm afraid to have a go. However, the other day I managed to download a book to my computer from another source other than Amazon then transfer it to my Kindle and felt really chuffed with myself!

I thought you might be interested to know that earlier this year, my computer chappie built me a computer to my specification (without any of the fancy and mostly useless desktop icons you often get from PC World).

I had Windows XP on my old computer but he advised going for Windows 7 as it wouldn't be too much of a shock from what I was used to. He also said that it would be easier and cheaper to upgrade to Windows 8 if I wanted to do that at some later stage. I've been very pleased with the result.

Like many people, I am not at all impressed with findmypast's new search facility. Since it was changed, I have struggled to find anything relevant. However, Peter Calver of Lost Cousins has sent me a couple of links to his suggestions on how to get the best out of the new system though I've yet to try them.

By the way, I would prefer not to read the Ancestor online - just saying!

Keep up the good work and well done!

*I'll be interested to know what you think of this job Anne -GJ.* 

So that's it for now. The last issue had nine A5 pages, this one's just rolled-on to the nineteenth! Your Editor and I require lots of feedback from everybody please on both content and presentation.

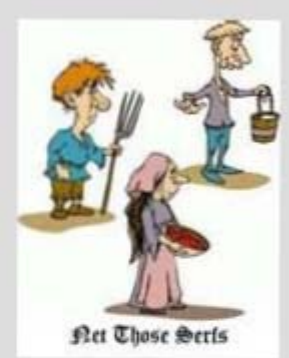